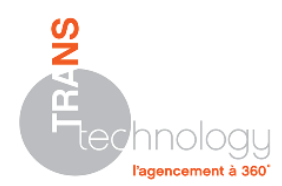

## **PROCEDURE D'EXECUTION D'INSITU AVEC LES DROITS ADMINISTRATEUR**

Dans le cas où le lancement d'InSitu version démonstration demande un code, c'est qu'il est nécessaire que l'utilisateur soit « **administrateur de son poste** ».

Si cette manipulation est exécutée correctement, elle ne devra se faire qu'une seule fois.

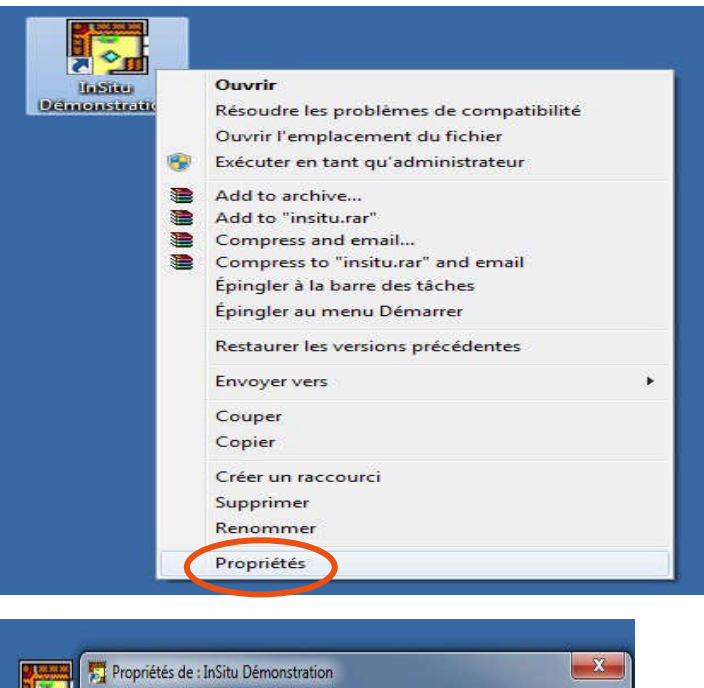

Pour ce faire, comme l'illustre l'image ci-contre, il faut se rendre dans les propriétés de l'icône d'InSitu sur le bureau en faisant un clic droit, puis « **Propriétés** ».

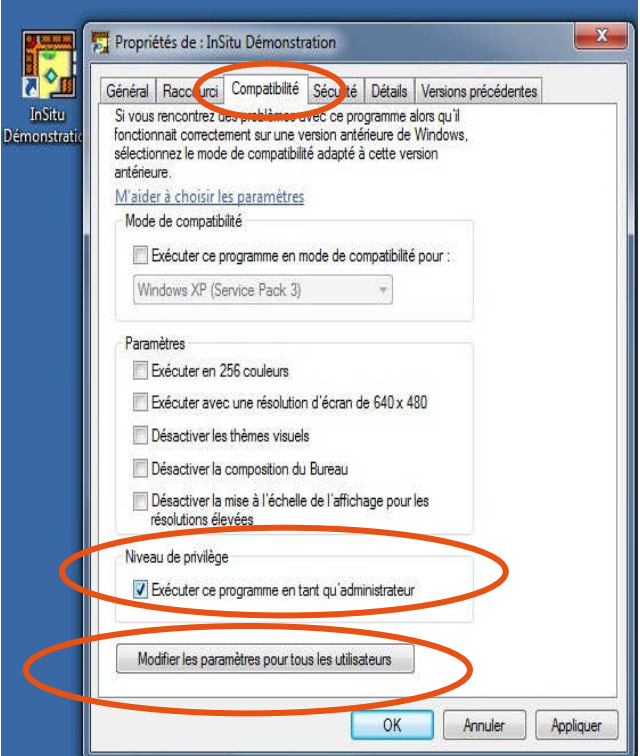

Ensuite, il faut sélectionner l'onglet **« Compatibilité** » puis cocher la case « **Exécuter ce programme en tant qu'administrateur** » située en bas de la fenêtre puis valider en cliquant sur « **OK** ».

Si vous voulez appliquer ce privilège à tous les utilisateurs du poste, cliquez sur le bouton « **Modifier les paramètres pour tous les utilisateurs** » et faites pareil que cidessus.

**TRANStechnology S.A.S. au capital de 42 350,33 € SIREN 400 220 687 RCS Versailles APE 4651Z 12, Avenue des Prés 78180 MONTIGNY-LE-BRETONNEUX Tél. : +33 (0)1 47 41 89 90 www.transtechnology.fr commercial@transtechnology.fr PCTH INSITU DROITS ADMINISTRATEUR.doc 21/08/2012 Page 1 sur 1**